Crésus Finanzbuchhaltung

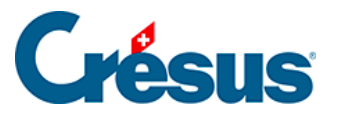

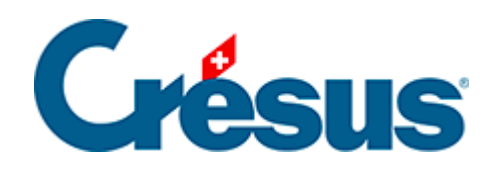

# **Crésus Finanzbuchhaltung**

### [7.2.5 - Verbuchung von Rabatten](#page-2-0)

<span id="page-2-0"></span>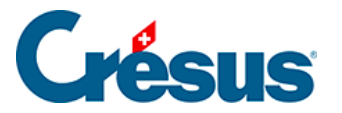

## **7.2.5 - Verbuchung von Rabatten**

Wird ein Rechnungsbetrag nicht vollständig beglichen (Rabatt, Rückerstattung, Warenretoure usw.), sind dieser Rabatt sowie der MWST-Anteil dieses Rabatts zu verbuchen. Aktivieren Sie in diesem Fall die Option Einkauf/Zahlung, wenn es sich um die Zahlung einer Kreditorenrechnung handelt, oder Verkauf/Zahlung für eine Zahlung durch einen Debitor. Wenn eines dieser beiden Felder aktiviert ist, erscheinen drei zusätzliche Felder:

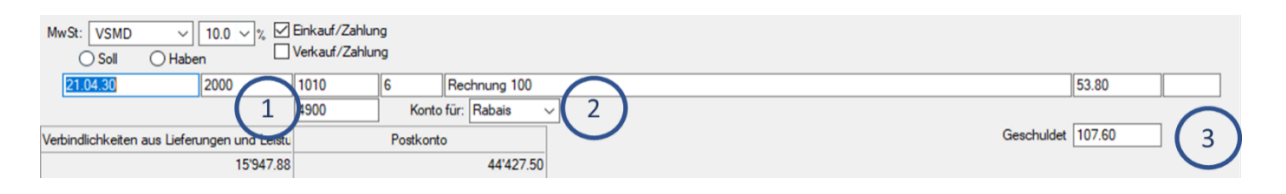

- 1. Konto für Rabatt: Dieses Feld erscheint unterhalb des Felds Soll oder Haben. Hier geben Sie das Konto für die Verbuchung des Rabatts ein.
- 2. Konto für: Geben Sie eine Bezeichnung wie Rabatt, Skonto usw. an oder wählen Sie eine Bezeichnung aus der Drop-down-Liste. Sie können den Inhalt der Liste ändern, indem Sie auf F2 drücken, wenn Sie sich in diesem Feld befinden.
- 3. Geschuldet: Geben Sie hier den Totalbetrag der Rechnung ein.

#### **Beispiel**

Auszug aus dem Kontenplan:

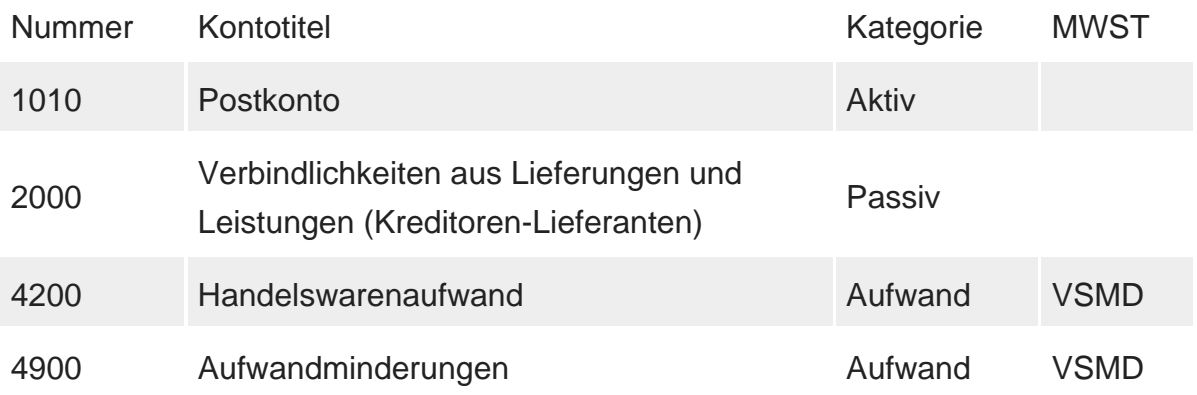

Sie erhalten eine Rechnung über CHF 110.00. Folgende Buchung entspricht dieser Rechnung:

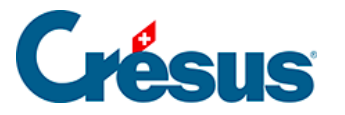

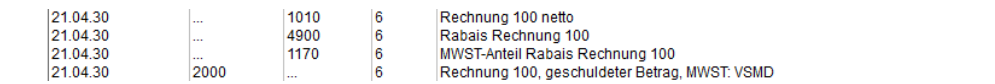

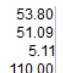

Sie zahlen diese Rechnung, jedoch mit 50 % Rabatt, d. h. Sie bezahlen statt 110.00 nur 55.00. So sehen die Felder aus:

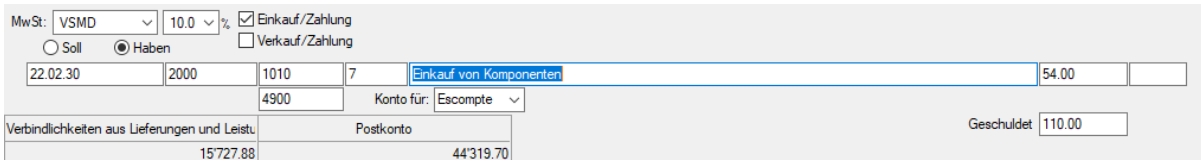

#### Sie erhalten folgende Buchung:

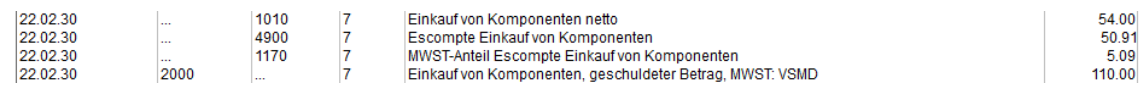

Wenn eine Rechnung vollständig bezahlt wird (in diesem Fall 110.00), müssen Sie die Optionen Einkauf/Zahlung oder Verkauf/Zahlung nicht aktivieren. In diesem Fall reicht es, die Buchung wie folgt zu erfassen:

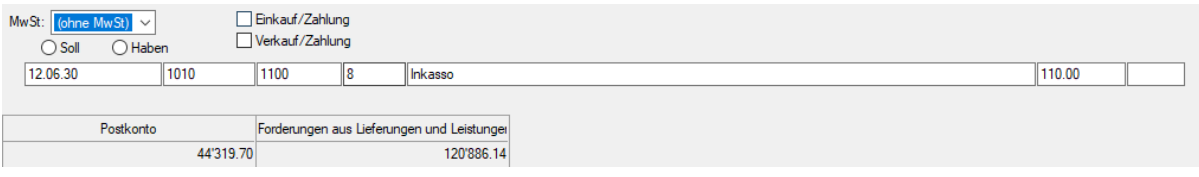

#### Das sieht so aus:

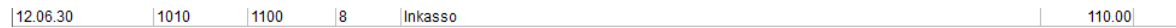